1. Aadhaar Verification with OTP

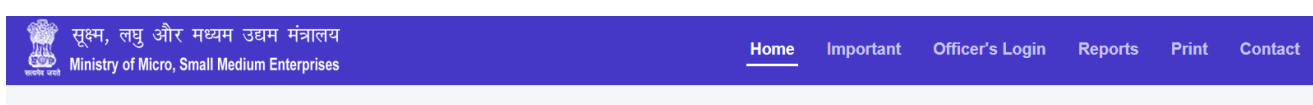

UDYAM REGISTRATION FORM - For New Entrepreneurs who are not Registered yet as MSME

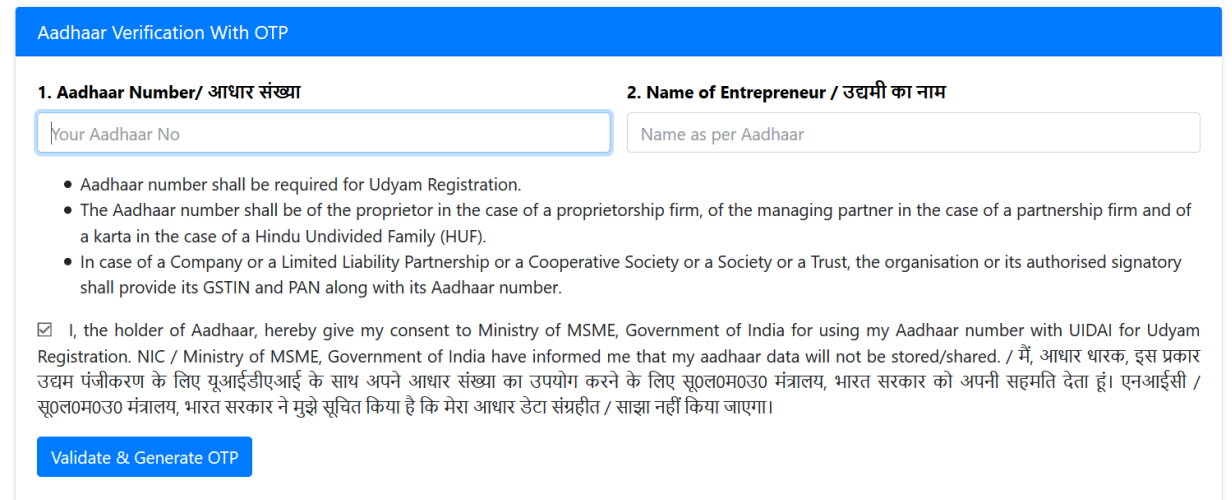

## 2. PAN Verification

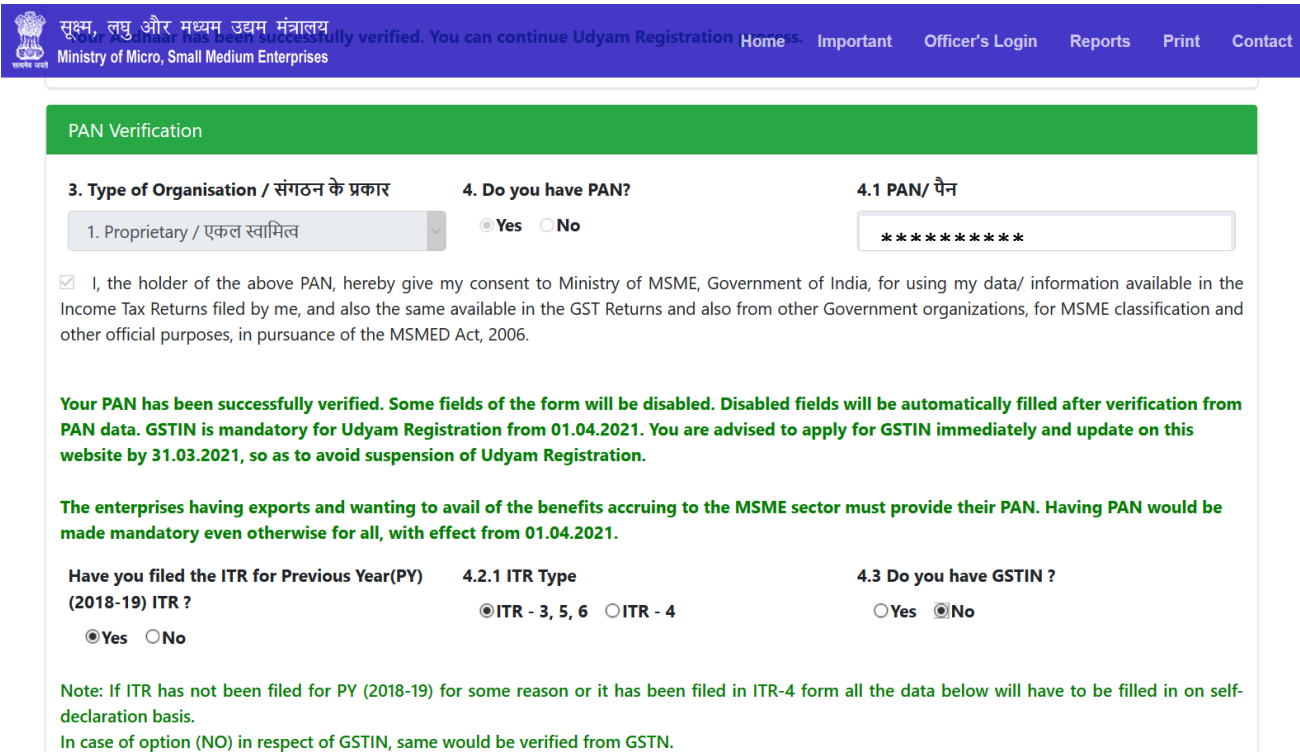

If PAN already exists in Udyam Registration then Message will appear **"Udyam Registration has already done through this PAN"** as shown in below screenshot.

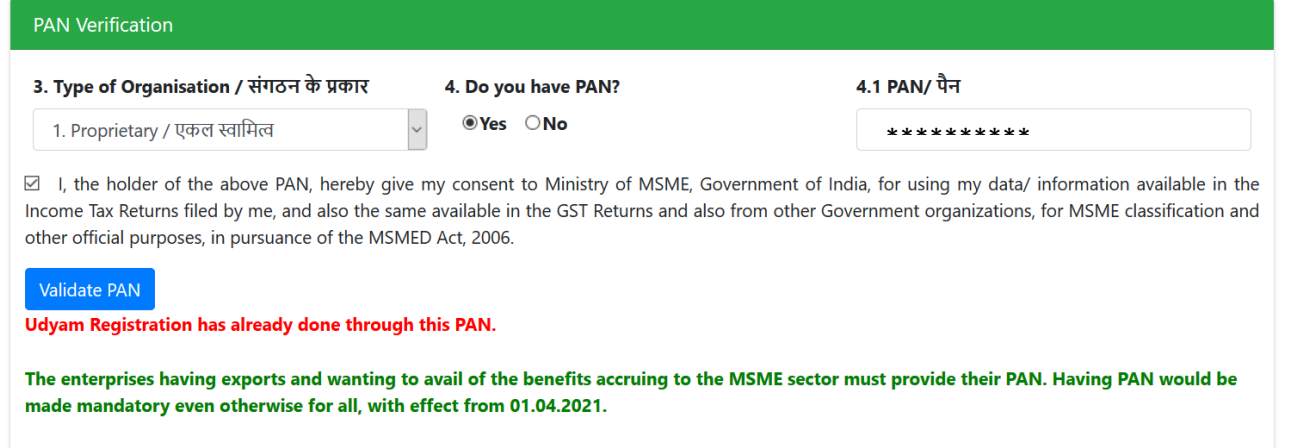

## 3. Udyam Registration Detail

After Verification of PAN Udyam Registration box will appear to fill the details.

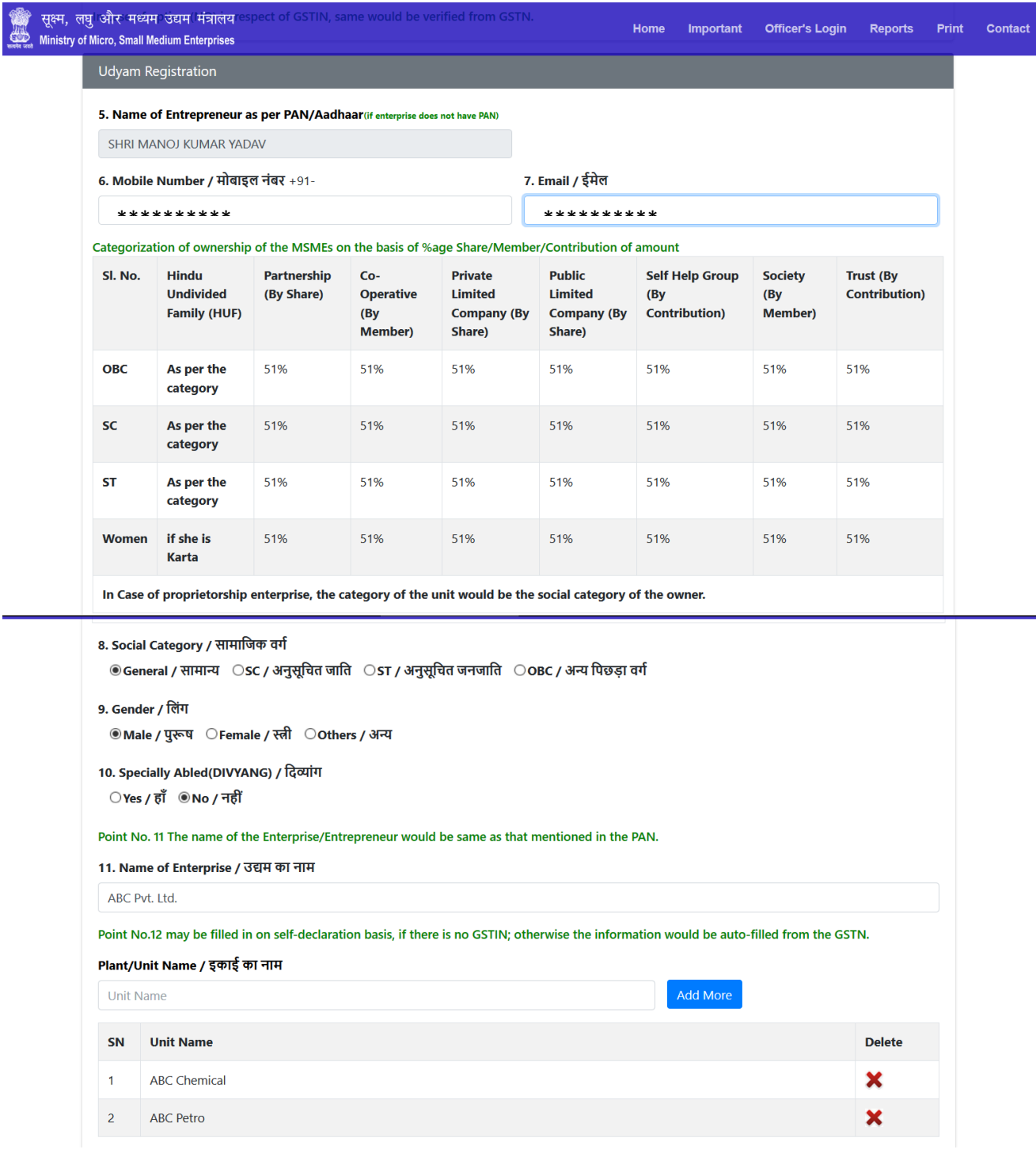

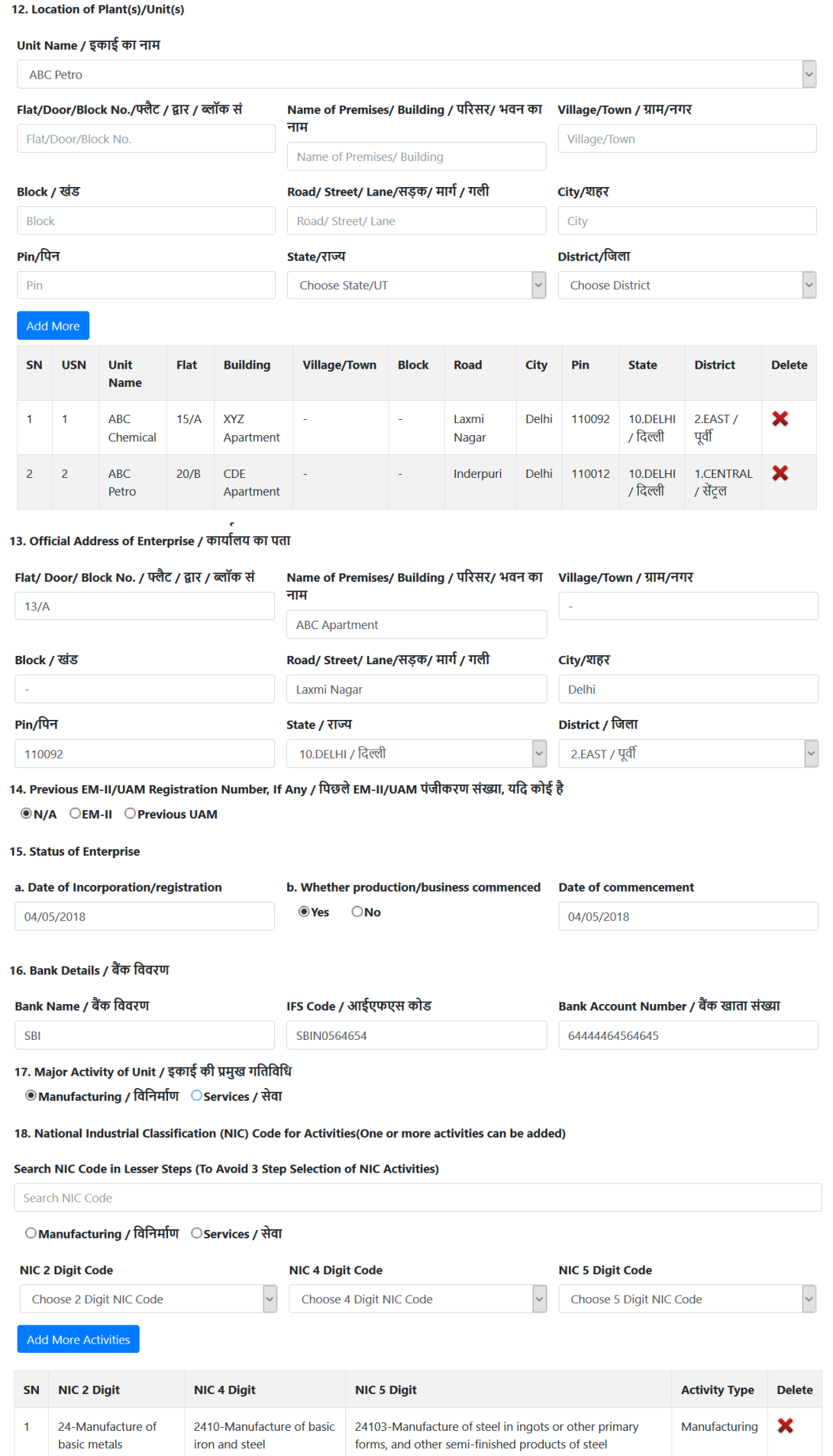

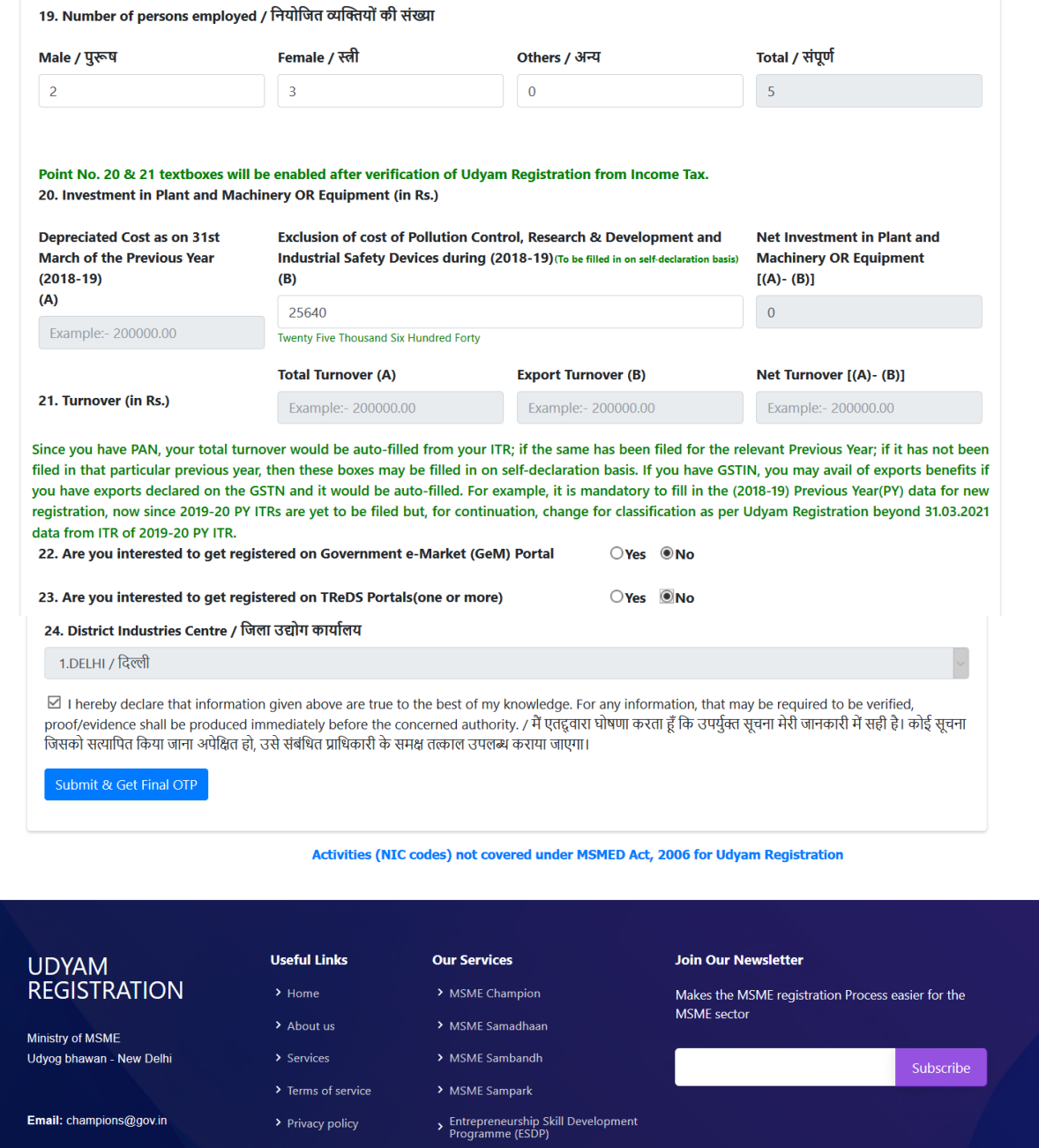

4. After Successful Registration "Thank You" message will appear with Reference Number. This reference number will active for print after update of Income tax data and export data from GSTN (If Exporter).

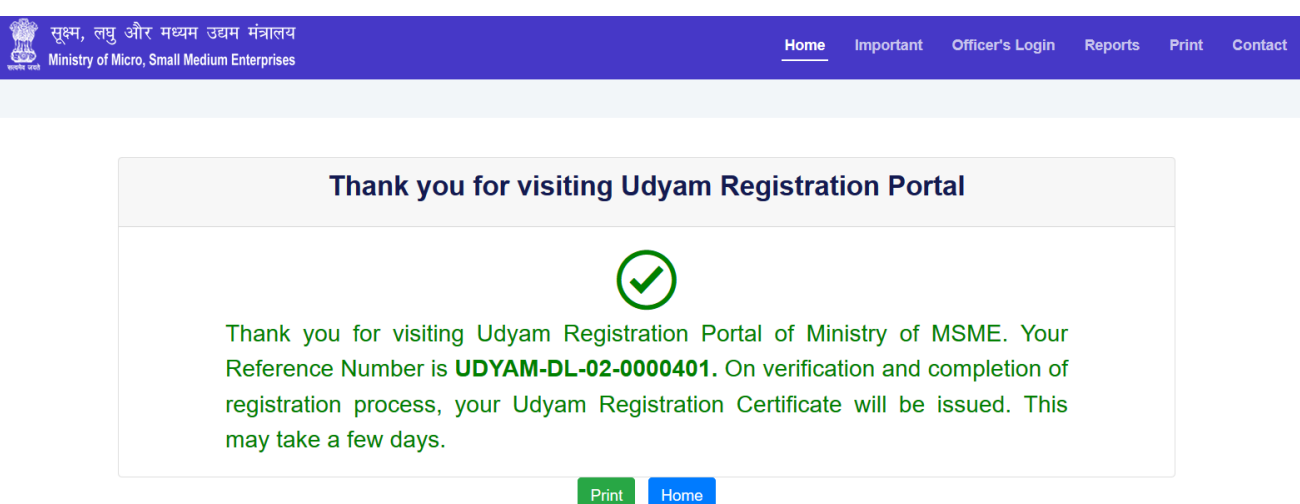